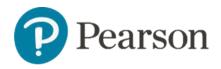

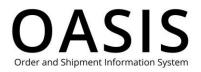

#### Table of Contents

| Tracking Credits                       | 1 |
|----------------------------------------|---|
| Overview                               | 1 |
| View your credit memos                 | 1 |
| Shipment details for physical products | 4 |
| Shipment details for digital products  | 6 |

### Overview

This OASIS (Order and Shipment Information System) Tracking Credit User Guide documents how to search for and display credit memos for physical and digital products on the OASIS website. Refer to the sections below for more information.

### View your credit memos

1. Click **Tracking & Documents**.

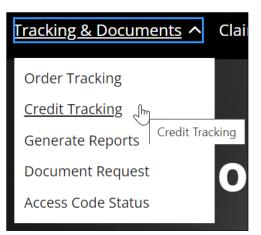

2. Select Credit Tracking.

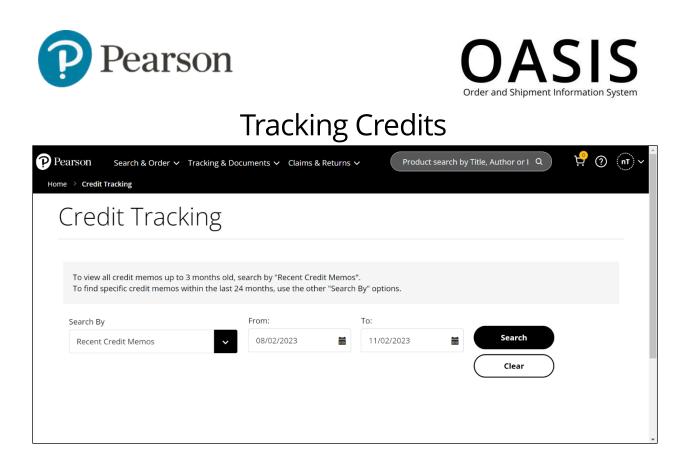

- 3. By default, the Credit Tracking page displays your credit memos for the last 30 days. To filter your data, perform Steps 3 through 6. Otherwise, if you accept the default of the last 30 days with no filtering proceed to <u>Step 6</u>.
- 4. From the **Search By** dropdown select one of the following:
  - Recent Credit Memos
  - Claim/Chargeback Number
  - Credit Memo
  - Containing ISBN
  - Referencing Invoice Number
- 5. Depending on the option you selected above the required and optional fields will vary. See the table below for more information.

**Note**: You cannot configure a date range that starts more than 30 days ago.

| Search By               | Required Field          | Optional Field(s) |  |  |  |  |
|-------------------------|-------------------------|-------------------|--|--|--|--|
| Recent Credit Memos     | None                    | From and To dates |  |  |  |  |
| Claim/Chargeback Number | Claim/Chargeback Number | Containing ISBN   |  |  |  |  |
| Credit Memo             | Credit Memo             | Containing ISBN   |  |  |  |  |
| Containing ISBN         | Containing ISBN         | From and To dates |  |  |  |  |
| Referencing Invoice     | Referencing Invoice     | From and To dates |  |  |  |  |
| Number                  | Number                  |                   |  |  |  |  |

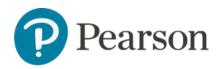

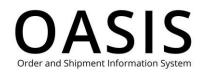

#### 6. Click Search.

| Pe Pe         | earson Search & Order 🗸    | Tracking & Docu    | iments 🗸 Claims    | & Returns 🗸 Product        | search by Title, Au | thor or I Q | 년 🖓       | (nt) ~ Î |  |  |  |
|---------------|----------------------------|--------------------|--------------------|----------------------------|---------------------|-------------|-----------|----------|--|--|--|
|               | Search By                  |                    | From:              | To:                        |                     |             |           |          |  |  |  |
|               | Recent Credit Memos        |                    | 08/02/2023         | 11/02/2023                 | iii Search          |             |           |          |  |  |  |
|               |                            |                    |                    |                            | $\square$           | Clear       |           | - 1      |  |  |  |
|               |                            |                    |                    |                            |                     |             |           | . 1      |  |  |  |
|               | If you do not see expect   | ed results, please | narrow your search | n using the options above. |                     |             | $\otimes$ | i        |  |  |  |
|               | Bill-To: UNIV OF TORONTO B | KST, 214 COLLEGE   | ST, TORONTO, M5    | iT 3A1, Canada             |                     | Account Num | oer:      | - 1      |  |  |  |
|               | Ship-To: UNIV OF TORONTO   | BKST, 214 COLLEG   | E ST, TORONTO, M   | I5T 3A1, Canada            |                     | Account Num | er:       |          |  |  |  |
|               | Credit Memo Number         | Claim / PO#        | Date               | Туре                       | Total Lines         | Total Units | Amount    |          |  |  |  |
|               | 1961551                    | 999                | Sep 5, 2023        | Return Adjustment - Credit | 1                   | 1           | C\$66.78  |          |  |  |  |
| Click here to |                            |                    |                    |                            |                     |             |           |          |  |  |  |
| view credit   |                            |                    |                    |                            |                     |             |           | -        |  |  |  |
| details.      |                            |                    |                    |                            |                     |             |           |          |  |  |  |

Click the Credit Memo Number to display the Credit Details page.

| Pearson | n Search & Order 🗸 Trackin                                                                                         | g & Documents 🗸 Claims                                                     | & Returns 🗸  | Product                                                 | t search by 1                         | Title, Author     | r or ISBN                                              | ۵           | ) <u></u>                           | ? | <b>••</b> |
|---------|----------------------------------------------------------------------------------------------------|----------------------------------------------------------------------------|--------------|---------------------------------------------------------|---------------------------------------|-------------------|--------------------------------------------------------|-------------|-------------------------------------|---|-----------|
|         | Credit Deta                                                                                                    | ls                                                                         |              |                                                         |                                       |                   |                                                        | Request Doo | cument                              |   |           |
|         | Credit Memo Number<br>Claim/Chargeback/PO Number<br>Date<br>Sub Total<br>Shipping/handling charges<br>Tax<br>Total | 1961551<br>999<br>09/05/2023<br>C\$66.78<br>C\$0.00<br>C\$0.00<br>C\$66.78 |              | Bill-To Addr<br>Account Nu<br>Ship-To Add<br>Account Nu | mber<br>ress                          |                   | 214 COLL<br>TORONTO<br>Canada<br>UNIV OF 1<br>214 COLL | D, M5T 3A1  |                                     |   |           |
|         | Títle     Author       MATH LTL BK MATH<br>MAKES ME LAUGH 5                                                        | ISBN Invoi<br>Num<br>9780134640457 (1961)                                  | ber Received | Qty<br>Credited<br>1                                    | <b>Price</b><br>C\$66.78              | Discount<br>0.00% | <b>Amount</b><br>C\$66.78                              |             | <b>Reason</b><br>Damaged<br>Product |   |           |
|         | PACK, 1/e                                                                                                    |                                                                            |              | shi                                                     | c here t<br>view<br>ipment<br>etails. |                   |                                                        |             |                                     |   | Ţ         |

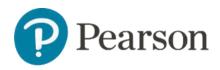

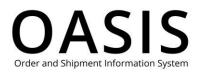

Click the Invoice Number to display the Shipment Detail page, which will vary depending on if the credit memo is for physical or digital products. See the <u>Shipment details for physical</u> <u>products</u> and <u>Shipment details for digital products</u> sections for more information.

#### Shipment details for physical products

The following shows an example of the Shipment Detail page for physical products.

| Pearson Pearson | Search & Order 🗸 🛛 Tracking & Do                                                                      | cuments 🗸 Claims & Returns 🗸         | Product search by Title, Author c                          | or ISBN                    | ٩         | ස් 🖲 🖳 🗸 |
|-----------------|----------------------------------------------------------------------------------------------------|--------------------------------------|------------------------------------------------------------|----------------------------|-----------|----------|
|                 | <ul> <li>Shipme</li> </ul>                                                                            | ent Detail                           |                                                            |                            |           |          |
|                 | SHIP TO<br>UNIV OF TORONTO BKST<br>214 COLLEGE ST<br>TORONTO<br>Canada MST 3A1<br>SHIP TO ACCOUNT NUM | IBER                                 | Request Document                                           | Request Return             | $\supset$ |          |
|                 | P.O. Number<br>ABCTEST<br>Order Date<br>Aug 16, 2023                                                  | Total Lines<br>1<br>Total Units<br>8 | Order Number<br>2001612035<br>Delivery Number<br>513945720 | <b>Status</b><br>Completed |           |          |

On this page you can click the following buttons:

- **Request Document**, which will open the OASIS Document Request page. See the <u>Retrieving Documents</u> user guide for more information.
- **Request Return**, which will open the OASIS Request an RMA page. See the <u>Submitting a Return</u> User Guide for more information.

This page also displays invoice and title information for the shipment.

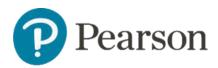

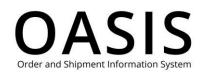

| Pearson Pearson | Search & Order 🗸 🛛 Trac | king & Documen    | ts 🗸 Claims &  | Returns 🗸    | Pr           | oduct search by Titl | e, Author or ISBN | N                                  |                             | ٩         | 坾 | 0 🤄 | ⊡ <b>~</b> î |
|-----------------|-------------------------|-------------------|----------------|--------------|--------------|----------------------|-------------------|------------------------------------|-----------------------------|-----------|---|-----|--------------|
|                 | Invoice Inf             | ormatior          | ו              |              |              |                      |                   |                                    |                             |           |   |     |              |
|                 | Invoice Number          | Shipment Date     | PO Number      | Cartons V    | Veight(KG)   | Freight Terms        | Shipped Lines     | Shipped Units                      | Invoice Total               | Status    |   |     |              |
|                 | 1961512                 | 08/16/2023        | ABCTEST        | N/A          | 10.40        | Prepay_and_add       | 1                 | 8                                  | Net Product:<br>C\$534.24   | Shipped   |   |     |              |
|                 |                         |                   |                |              |              |                      |                   |                                    | Tax: C\$0.00                |           |   |     |              |
|                 |                         |                   |                |              |              |                      |                   |                                    | Transportation:<br>C\$0.00  |           |   |     |              |
|                 |                         |                   |                |              |              |                      |                   |                                    | Total Invoice:<br>C\$534.24 |           |   |     |              |
|                 | Title Inforr            | mation            |                |              |              |                      |                   |                                    |                             |           |   |     |              |
|                 | i Click the nu          | umber in the "Qty | Shipped" colum | n below to v | iew Delivery | Summary.             |                   |                                    |                             | $\otimes$ |   |     |              |
|                 | ISBN                    | PO Number         |                | Title        | 2            | Aut                  | hor Price         | Discount Qty                       | y Ordered Qty               | Shipped   |   |     |              |
|                 | 9780134640457           | ABCTEST           | MATH LTL BK M  | ATH MAKES N  | ME LAUGH 5   | PACK, 1/e            | C\$83.47          | 20.00%                             | 8                           | 8         |   |     |              |
|                 |                         |                   |                |              |              |                      |                   | Click he<br>view<br>delive<br>summ | the<br>ery                  |           |   |     | *            |

Click the Qty Shipped number to display the Delivery Summary page.

| Pearson | Search & Order 🗸 | Tracking & Documents | <ul> <li>Claims &amp; Retur</li> </ul> | ns 🗸 (    | Product s | earch by Title, | Author or ISBN |               |               |                             |         | ٩ | ਉ ਕ | ) @· | ~ 1 |
|---------|------------------|----------------------|----------------------------------------|-----------|-----------|-----------------|----------------|---------------|---------------|-----------------------------|---------|---|-----|------|-----|
|         |                  | 🔹 Del                | ivery S                                | umm       | nary      |                 |                |               |               |                             |         |   |     |      |     |
|         |                  |                      |                                        |           |           |                 |                |               |               |                             |         |   |     |      | 1   |
|         |                  | Invoice Number       | Shipment Date                          | PO Number | Cartons   | Weight(KG)      | Freight Terms  | Shipped Lines | Shipped Units | Invoice Total               | Status  |   |     |      |     |
|         |                  | 1961512              | 08/16/2023                             | ABCTEST   | N/A       | 10.40           | Prepay_and_add | 1             | 8             | Net Product:<br>C\$534.24   | Shipped |   |     |      | 1   |
|         |                  |                      |                                        |           |           |                 |                |               |               | Tax: C\$0.00                |         |   |     |      |     |
|         |                  |                      |                                        |           |           |                 |                |               |               | Transportation:<br>C\$0.00  |         |   |     |      | 1   |
|         |                  |                      |                                        |           |           |                 |                |               |               | Total Invoice:<br>C\$534.24 |         |   |     |      |     |
|         |                  |                      |                                        |           |           |                 |                |               |               |                             |         |   |     |      |     |

Scroll down and click the Parcel ID to display the Package Detail page.

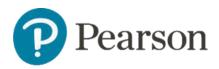

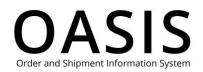

| Delivery Information                                                         |                                 |                              |                    |                |                    |                 |
|------------------------------------------------------------------------------|---------------------------------|------------------------------|--------------------|----------------|--------------------|-----------------|
| <ul> <li>If a tracking number is listed, but<br/>tracking number.</li> </ul> | t the carrier has not yet poste | ed shipping information, you | ı will get a messa | age that there | is no record of th | <sup>ne</sup> × |
| Tracking Number/ Pro Number                                                  | Parcel ID Signature             | Parcel Weight(KG)            | Parcel Qty         | Status         | Date               | Carrier         |
| N/A                                                                          | 0                               | 10.40                        | 8                  | SHIPPED        | 08/16/2023         |                 |
|                                                                              |                                 | Click he<br>view pa<br>deta  |                    |                |                    |                 |

The following will be displayed.

| Pearson | Search & ( | Order 🗸 Tracking a |               |               |           | Product       | search by Title, Auth | nor or ISBN   |               |                             |         | ٩ | <u>년</u> () | • <b>⊡</b> ~ Î |
|---------|------------|--------------------|---------------|---------------|-----------|---------------|-----------------------|---------------|---------------|-----------------------------|---------|---|-------------|----------------|
|         |            | < Pac              | :kage [       | Detail        |           |               |                       |               |               |                             |         |   |             | - 1            |
|         |            |                    |               |               |           |               |                       |               |               |                             |         |   |             | - 1            |
|         |            | Invoice Number     | Shipment Date | PO Number     | Cartons   | Weight(KG)    | Freight Terms         | Shipped Lines | Shipped Units | Invoice Total               | Status  |   |             |                |
|         |            | 1961512            | 08/16/2023    | ABCTEST       | N/A       | 10.40         | Prepay_and_add        | 1             | 8             | Net Product:<br>C\$534.24   | Shipped |   |             | - 1            |
|         |            |                    |               |               |           |               |                       |               |               | Tax: C\$0.00                |         |   |             |                |
|         |            |                    |               |               |           |               |                       |               |               | Transportation:<br>C\$0.00  |         |   |             | - 1            |
|         |            |                    |               |               |           |               |                       |               |               | Total Invoice:<br>C\$534.24 |         |   |             | - 1            |
|         |            |                    |               |               |           |               |                       |               |               |                             |         |   |             |                |
|         |            |                    |               |               |           |               |                       |               |               |                             |         |   |             |                |
|         |            | Package (          | Contents      |               |           |               |                       |               |               |                             |         |   |             |                |
|         |            | Parcel Numb        | er o          |               |           |               |                       |               |               |                             |         |   |             |                |
|         |            | ISBN               |               |               |           | Title         |                       | Auti          | hor Orde      | er Qty Par                  | cel Qty |   |             |                |
|         |            | 9780134640457      | MATH LT       | 'L BK MATH MA | KES ME LA | UGH 5 PACK, 1 | l/e                   |               |               | 8                           | 8       |   |             |                |

#### Shipment details for digital products

The following shows an example of the Shipment Detail page for digital products.

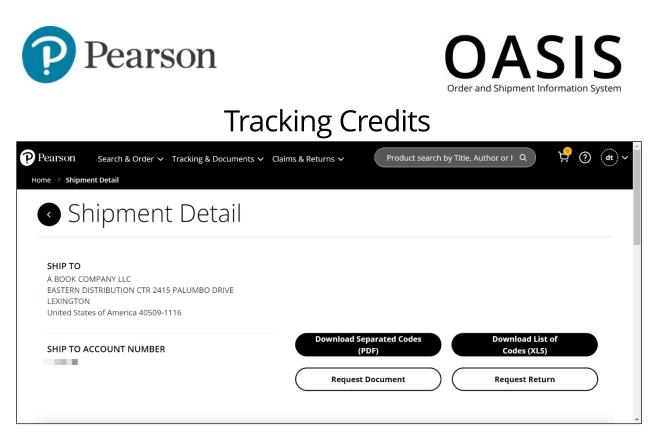

On this page you can click the following buttons:

- **Download Separated Codes (PDF)**, which will download a PDF that includes instructions and the ISBN, product description, and access code for each digital product.
- **Download List of Codes (XLS)**, which download an Excel file that includes instructions and the ISBN, product description, and access code for each digital product.
- **Request Document**, which will open the OASIS Document Request page. See the <u>Retrieving Documents</u> user guide for more information.
- **Request Return**, which will open the Digital Return page. See the <u>Submitting a</u> <u>Digital Return</u> User Guide for more information.

This page also displays invoice and title information for the shipment.